#### **Appendix**

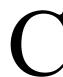

### Programming Problem 15

Create a program that will draw a title block in Figure C-1 or another one for your organization. Place the standard dimensions for the lines and text on the drawing, so you can refer to the measurements when writing the routine. On another copy of the drawing, you need to label the points and then show the X and Y grid.

When we have so many points, we use naming conventions to differentiate between variables. When labeling the titleblock sketch, we normally use Ps for the lines and TPs for text insertion points. For the grid, we use Xs and Ys for the lines with TXs and TYs for the text. We use different labels in the program, so we can easily recognize the difference between lines and text in the code.

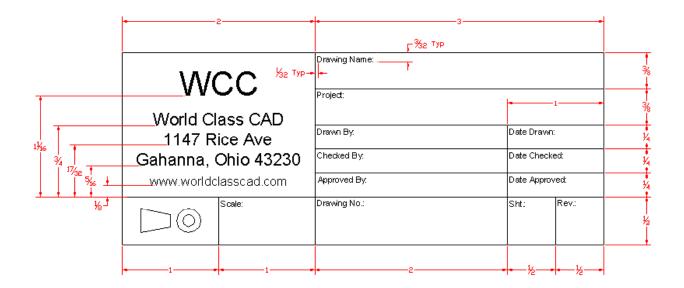

Figure C.1 – The Titleblock

\* World Class CAD Challenge 04-15\* - Within two hours, create a new AutoCAD file where you display the titleblock information and then open the Visual AutoLISP editor and code the problem using the Construction coding method. Save the code each coding problem as titleblock.lsp.

Send your copy of your code for verification to the authors of these problems to have your name and location posted. See the web site for instructions at:

www.worldclasscad.com

#### **Appendix**

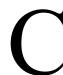

# Programming Problem 16

Create a program that will draw a regular Bill of Material as shown in Figure C-2 or another one for your organization. Place the standard dimensions for the lines and text on the drawing, so you can refer to the measurements when writing the routine. On another copy of the drawing, you need to label the points and then show the X and Y grid.

When we have so many points, we use naming conventions to differentiate between variables. When labeling the titleblock sketch, we normally use **P**s for the lines and **TP**s for text insertion points. For the grid, we use **X**s and **Y**s for the lines with **TX**s and **TY**s for the text. We use different labels in the program, so we can easily recognize the difference between lines and text in the code.

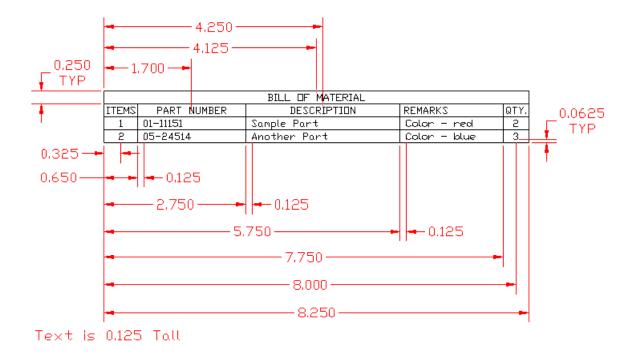

Figure C.2 – The Regular Bill of Material

\* World Class CAD Challenge 04-16\* - Within two hours, create a new AutoCAD file where you display the regular Bill of Material information and then open the Visual AutoLISP editor and code the problem using the Construction coding method. Save the code each coding problem as rawbom.lsp.

Send your copy of your code for verification to the authors of these problems to have your name and location posted. See the web site for instructions at:

www.worldclasscad.com

### **Appendix**

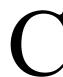

# Programming Problem 17

Create a program that will draw a Revision Block as shown in Figure C-3 or another one for your organization. Place the standard dimensions for the lines and text on the drawing, so you can refer to the measurements when writing the routine. On another copy of the drawing, you need to label the points and then show the X and Y grid.

When we have so many points, we use naming conventions to differentiate between variables. When labeling the titleblock sketch, we normally use **P**s for the lines and **TP**s for text insertion points. For the grid, we use **X**s and **Y**s for the lines with **TX**s and **TY**s for the text. We use different labels in the program, so we can easily recognize the difference between lines and text in the code.

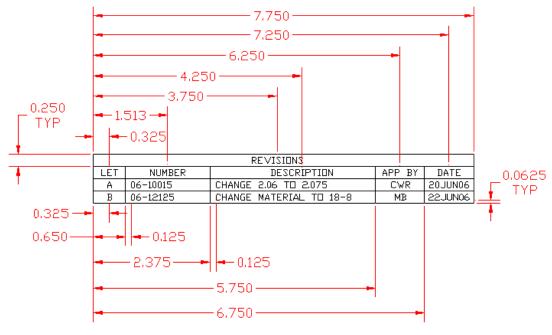

Text is 0.125 Tall

Figure C.3 – The Revision Block

\* World Class CAD Challenge 04-17\* - Within two hours, create a new AutoCAD file where you display the Revision Block information and then open the Visual AutoLISP editor and code the problem using the Construction coding method. Save the code each coding problem as revblock.lsp.

Send your copy of your code for verification to the authors of these problems to have your name and location posted. See the web site for instructions at:

www.worldclasscad.com